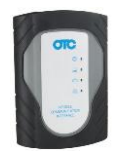

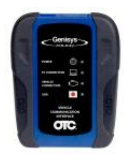

#### **Version 1.03.26**

## *Overview:*

The new 562448 Revision E CD release includes version 1.03.26 update to the VCI device firmware and J2534 PC installed software. The device firmware (software onboard the VCI) and J2534 reprogramming communication (.DLL files for a PC) used for reflash must be updated periodically. This can be due to changes that OEMs make to their J2534 applications, regulation changes, new protocols and communication improvements.

The Revision E CD is installed to update the Windows PC files for reflashing using the Genisys Touch or OTC 3829 VCI's and also to update the OTC 3829 VCI firmware. The Genisys Touch VCI firmware is updated by the Genisys Touch tablet during the process of a download installation.

### *Updating the OTC 3829 VCI Firmware and the PC files for Reflash.*

### *OTC 3829 J2534 Reprogramming Kit*

#### **Items Required:**

- CD, part number 562448 Revision E.
	- $\circ$  This installs the J2534 reprogramming files on a Windows PC and the new firmware software for the OTC 3829 VCI.
- A USB cable for connection between VCI and PC when updating VCI firmware from the PC.
- The Vehicle Communications Interface User Guide
	- o The guide is installed on your desktop during the installation of the 562448 Revision E CD.
	- $\circ$  If you previously installed an earlier version of the 562448 CD on your PC, the user guide is available to view or print in advance of installing the new CD.

#### **Updating the OTC 3829 VCI and PC used for Reflash is a four-step process:**

- Order the new no charge 562448 Revision E CD from customer service.
- Go to "Control Panel\Programs\Programs and Features" and uninstall SPX-VCI software (if a previous version of the 562448 CD is installed on your PC).
- Install the new 562448 Revision E CD on a Windows PC per instructions
- Connect the OTC 3829 VCI via USB cable to the PC and update the firmware per the instructions found in the Vehicle Communications Interface User Guide.

## *OTC 3895 Genisys Touch with VCI Kit*

Version 1.03.26 Genisys Touch VCI device firmware is installed when the Genisys Touch tablet processes version 1.8.0.40 update. You will be asked to connect the VCI to the Genisys Touch tablet to complete this installation. Updating the Genisys Touch VCI firmware using a separate PC is not required.

However, it is still necessary to update the J2534 software on the PC you are using for Genisys Touch VCI reflash. This process ensures you have the latest .DLL and other files on the PC to facilitate communication between the Genisys Touch VCI and OEM software.

#### **Items required for updating a PC to support J2534 Reflash:**

- CD, part number 562448 Revision E.
	- o This installs the J2534 reprogramming files on your PC.

Note: A dedicated PC for reflash is highly recommended. Follow each OEMs PC specifications to ensure a successful reflash. Controller calibrations are purchased directly from the OEM.

- The Vehicle Communications Interface User Guide
	- $\circ$  The guide is installed on your desktop during the installation of the 5562448 Revision E CD.
	- o If you previously installed an earlier version of the 562448 CD on your PC, the same user guide is available to print in advance of installing the new CD.

### **Updating a PC being used for J2534 Reflash is a three-step process.**

- Order the new no charge 562448 Revision E CD from customer service.
- Go to "Control Panel\Programs\Programs and Features" and uninstall SPX-VCI software (if a previous version of the 562448 CD is installed on your PC).
- Install the new 562448 Revision E CD on a Windows PC used for reflash per the instructions found in the Vehicle Communications Interface User Guide.

You are now ready to reflash using the Genisys Touch VCI.

# *Enhancements, Improvements and Changes:*

Below are the specific release notes for version 1.03.26. The information can be highly technical in nature with no simple explanation. However, these improvements ensure a better vehicle communication experience for OEMs such as, Mercedes, Ford, GM, Honda, VW, Volvo, most European OEMs, many Asian OEMs and many CAN specific vehicles.

 Firmware build version 1.03.26. Made version number common for firmware, DLL (version reported to application), and CD to avoid confusion with various numbering schemes that were previously used.

Note: PC application and DLL versions reported by Windows were not changed. Only the DLL and firmware version reported to application were changed to 1.03.26.

- Addition of a communication parameter for the ISO-15765 protocol. On some European vehicles the first consecutive frame number used by ISO-15765 starts at 0 (zero). The typical (default) starting value is 1 (one). The new parameter allows the user application to set the starting value used.
- Modified CAN driver to allow turning off of the TX error detection for silent Mercedes.
- Modified 9141 to allow 4128 byte message with checksum.
- Modified VPP return code to return STATUS\_NOERROR if no VPP is active to fix Ford reprogramming issue.
- DLL changes to add TCP/IP timeout.
- Fixed jiffies counter use in CAN driver that locked up with GM LAN on second CAN channel.
- Masked sequence number in TP2.0 with 0x0f to prevent sequence number issues.
- UEB (KW1281 VW) modified to successfully initialize ECUs that do not start with a sequence number of one.
- Fix in CAN TX error for Volvo KW/CAN ECUs. Reset CAN error after 100ms. Requires Delay in PDU file to allow time for gateway relay activated by 14230 to become active before starting CAN channel.
- Added delay when bringing CAN controller out of listen mode to allow Honda CAN ECU to communicate on first attempt.